## **WASBO Profile: Update Your Communication Preferences**

1. Go to [www.wasbo.com](http://www.wasbo.com/). Click "Sign In" and use your WASBO credentials to get logged in.

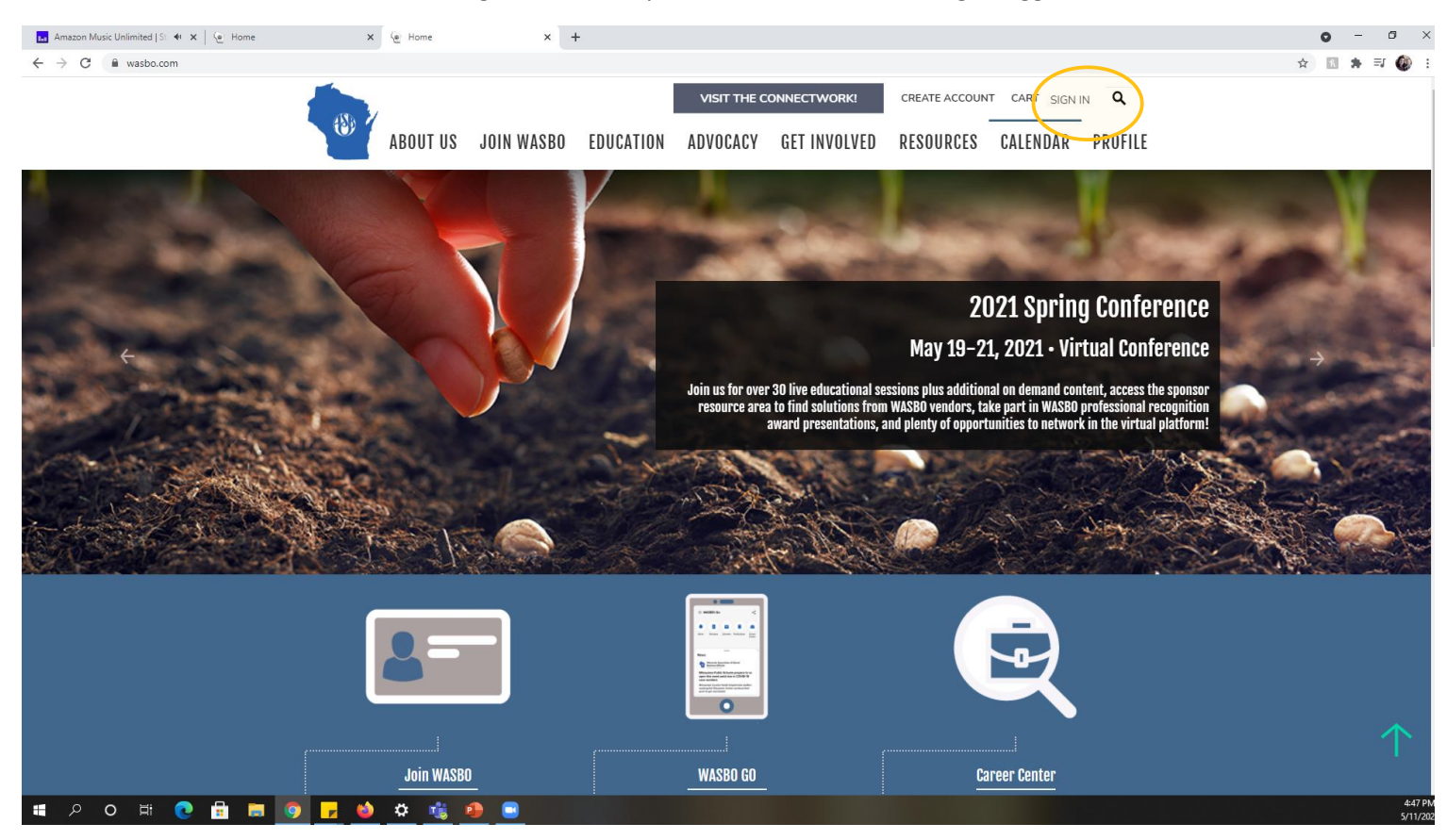

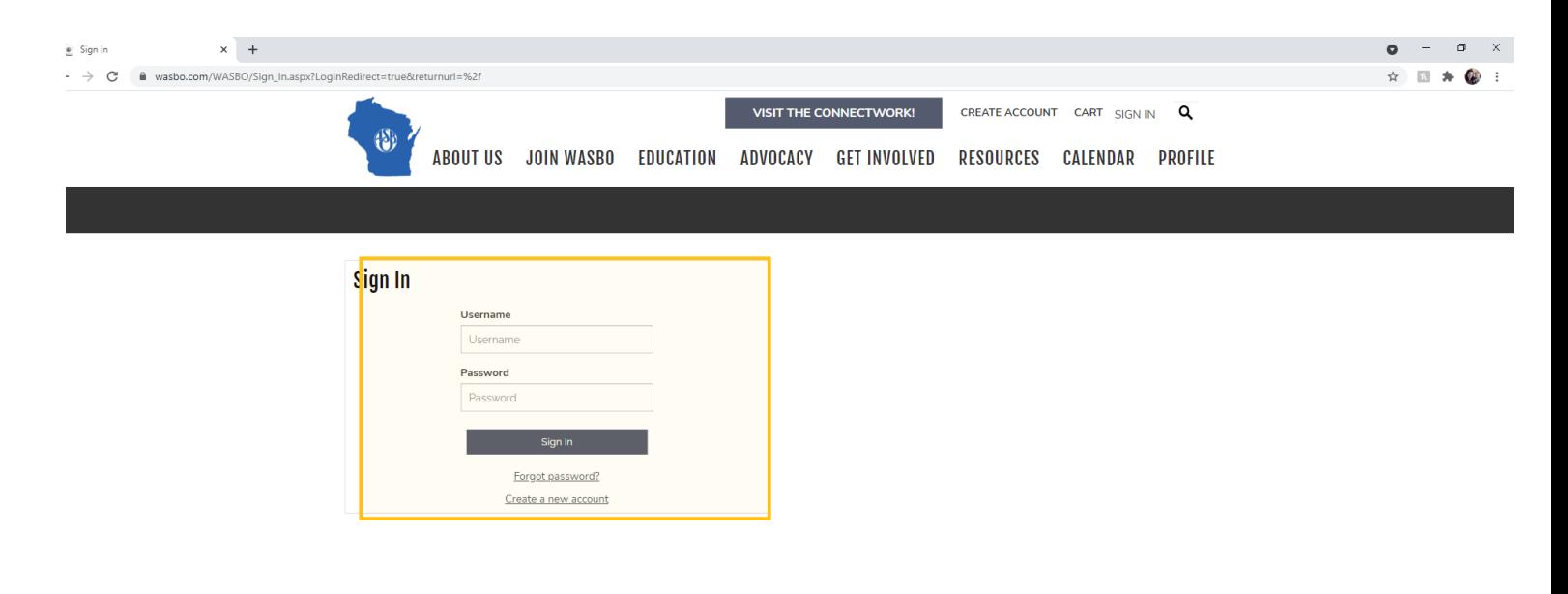

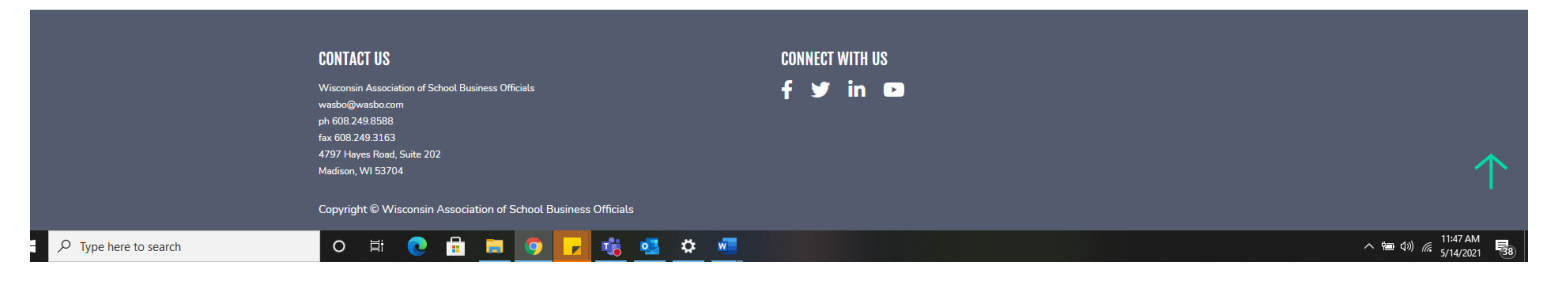

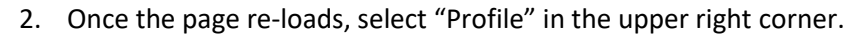

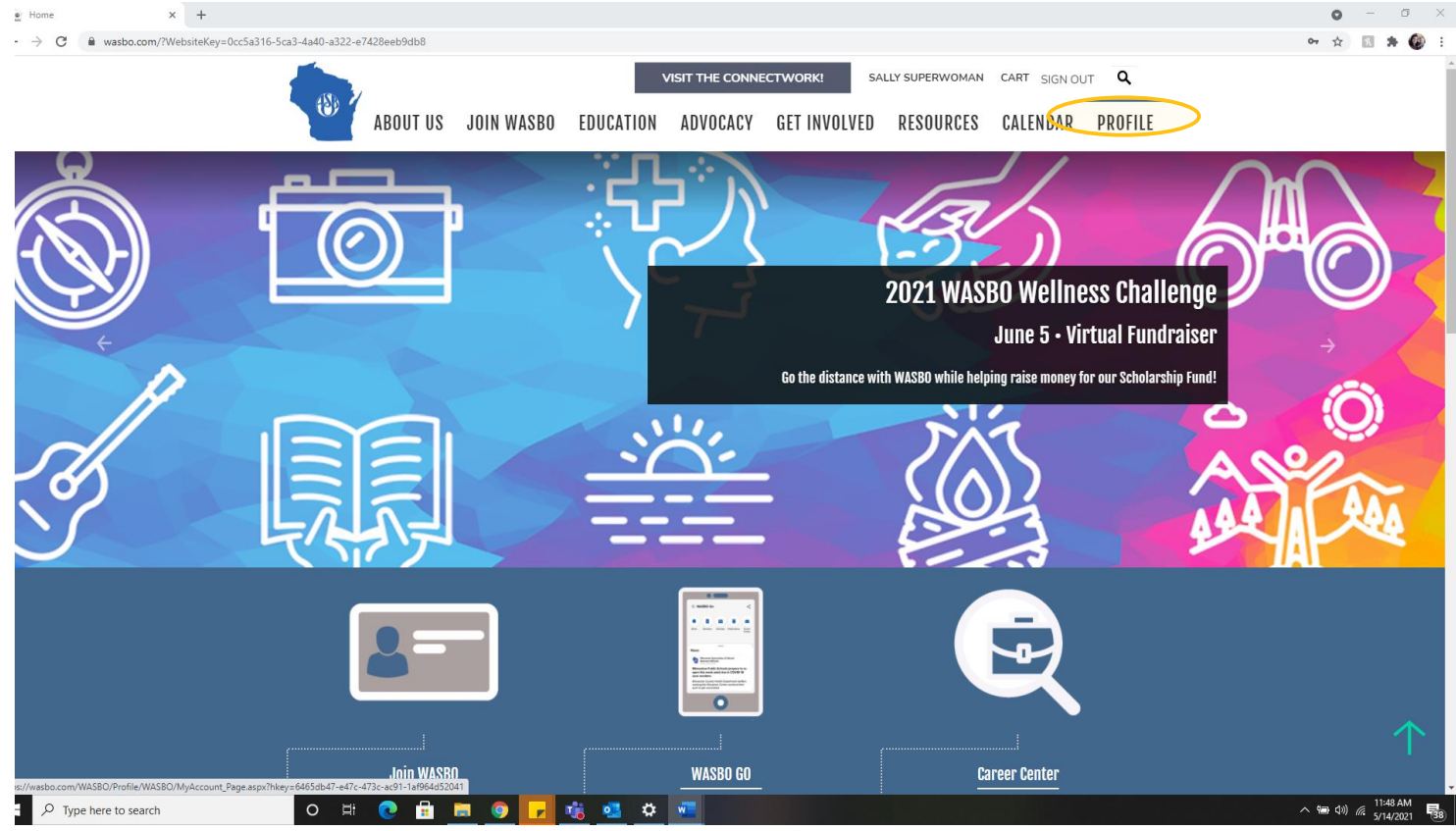

3. Once in profile, select the "Communication Preferences" tab.

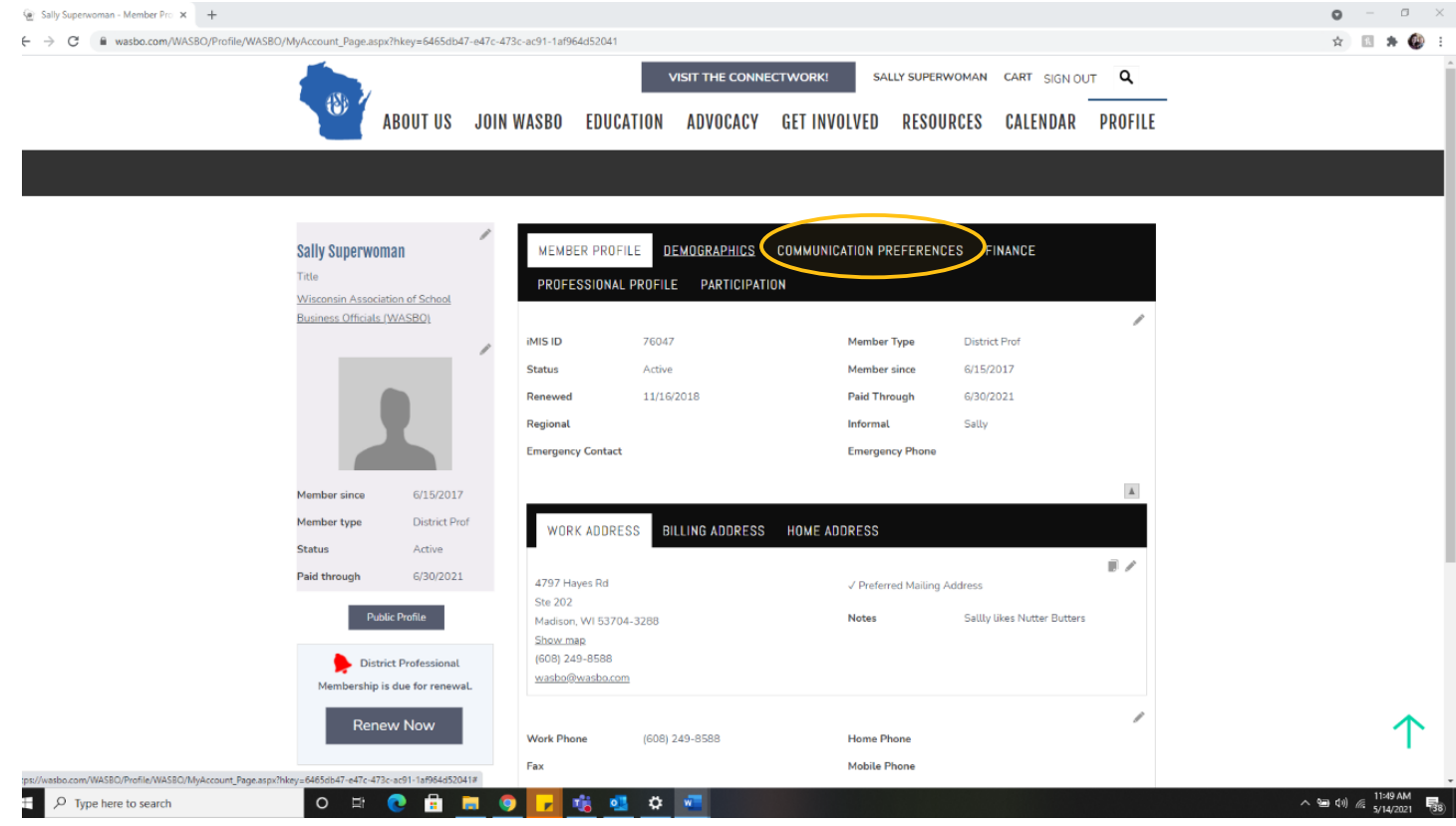

4. Now that you see the Communications Preferences tab, start by selecting the editing pen in upper corner of the Communication Preferences panel.

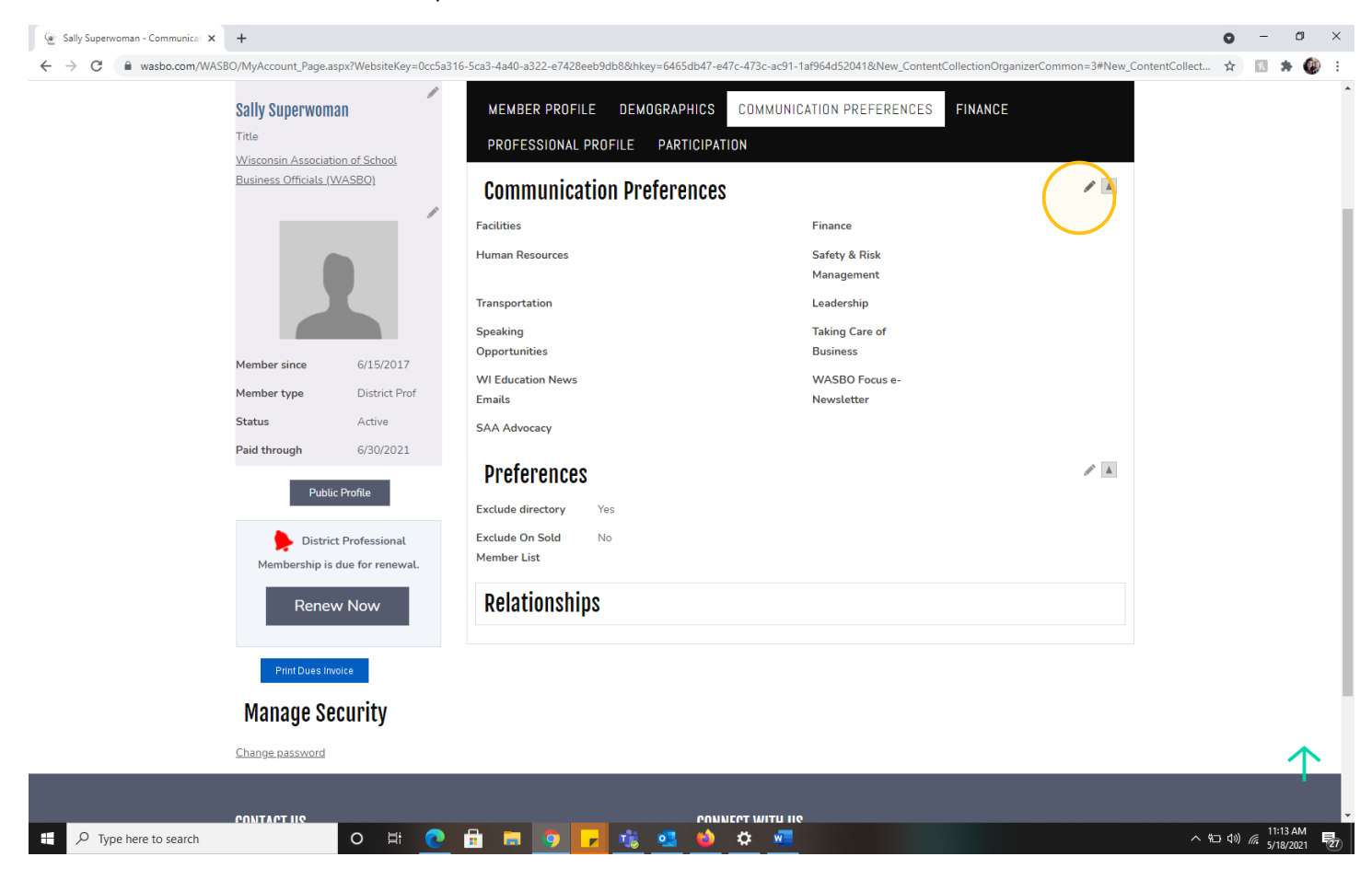

5. Enter your preferred delivery method for each of the topic areas listed. If you are not interested in a topic, be sure to click "No Communications."

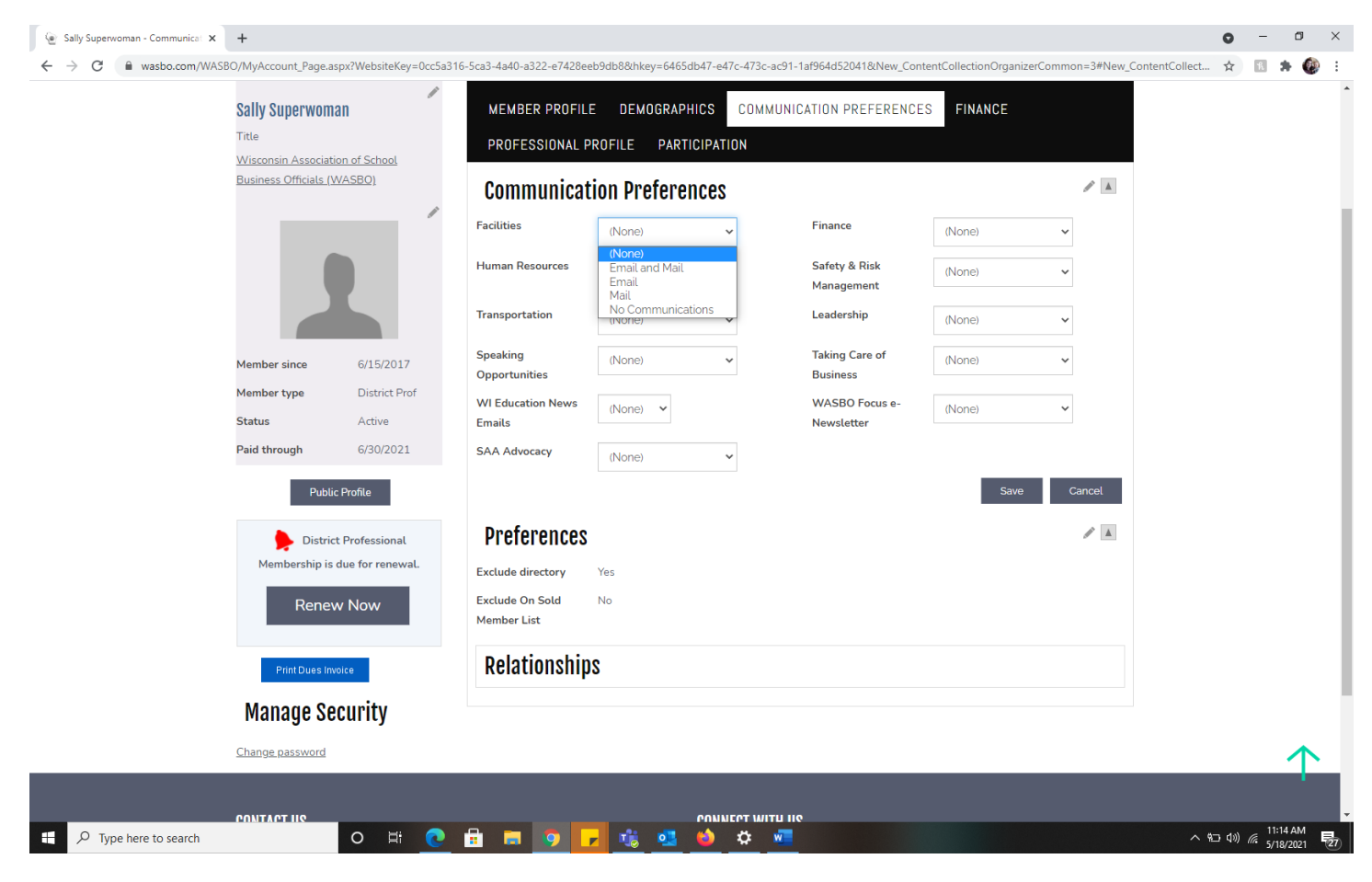

6. When finished entering information, click "Save."

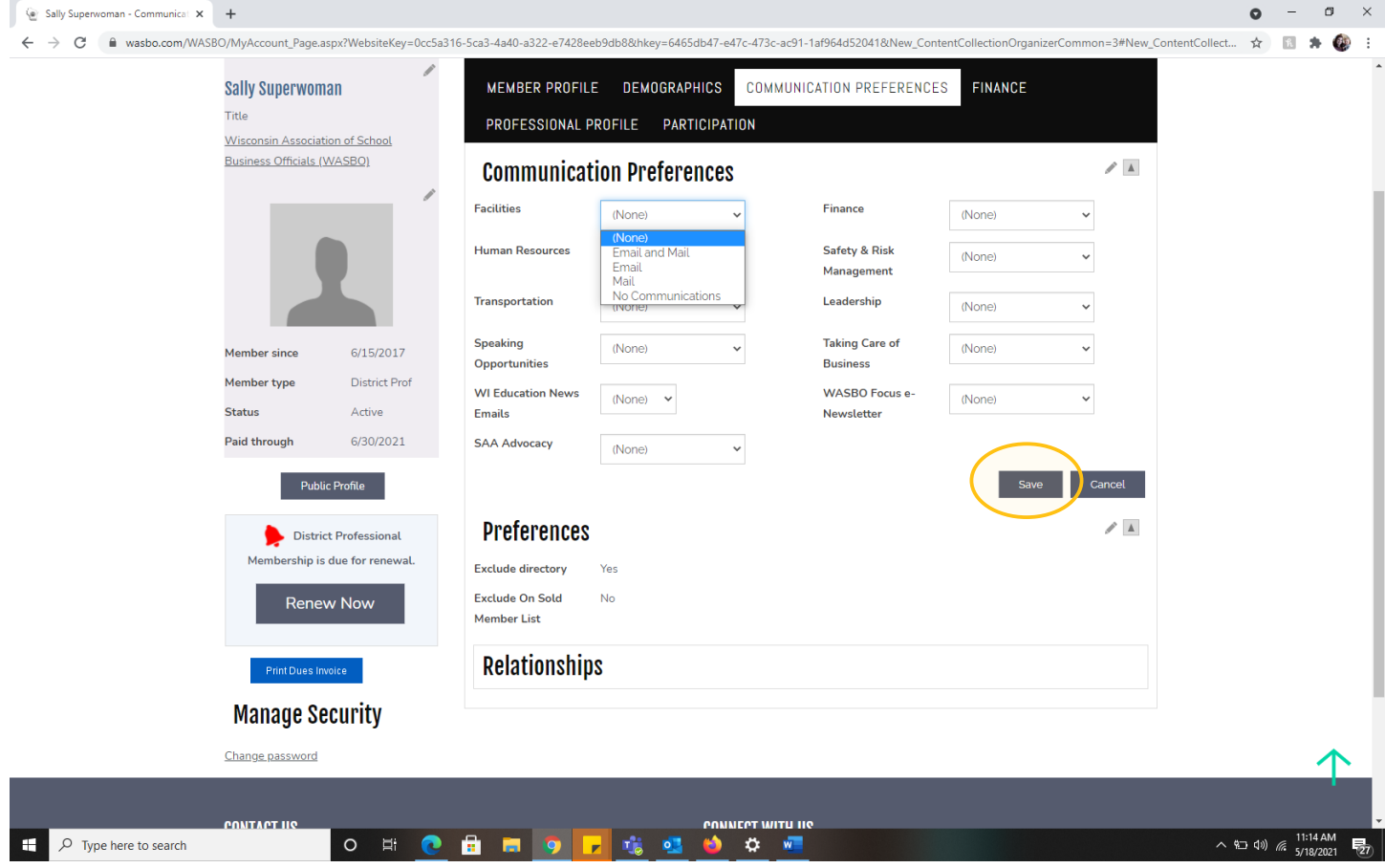

7. Once the page has re-loaded, click the editing pen in the Preferences portion of the Communications Preferences tab.

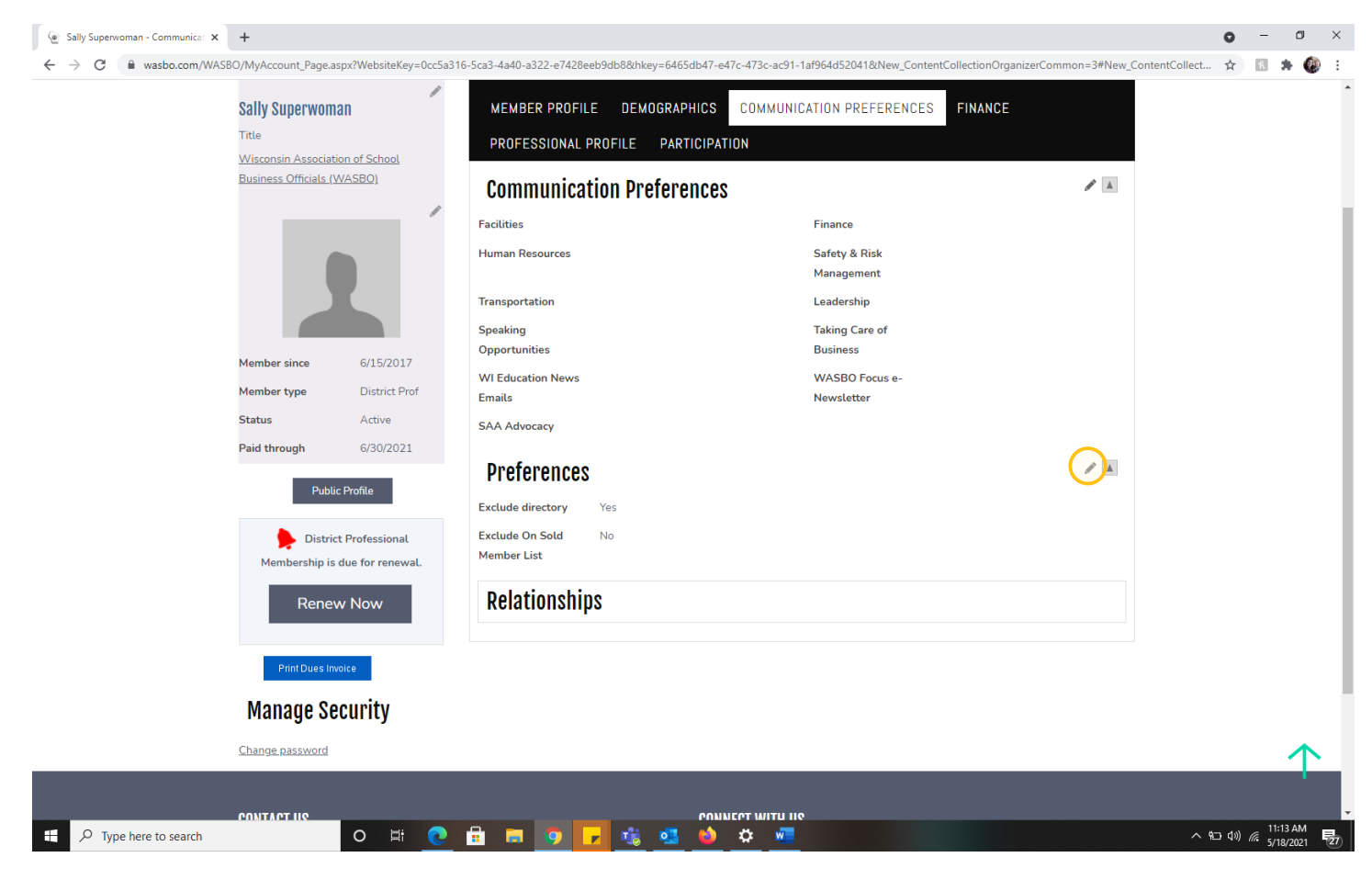

8. By checking the box to exclude directory, yours peers will be unable to find you in the WASBO Go App directory. This is only available to members that are logged into the app. If you check the box to exclude on sold member list, your name and contact information will not be available to service affiliate members that purchase the member list for one-time mailings. When finished, click "Save." You've entered your communication preferences!

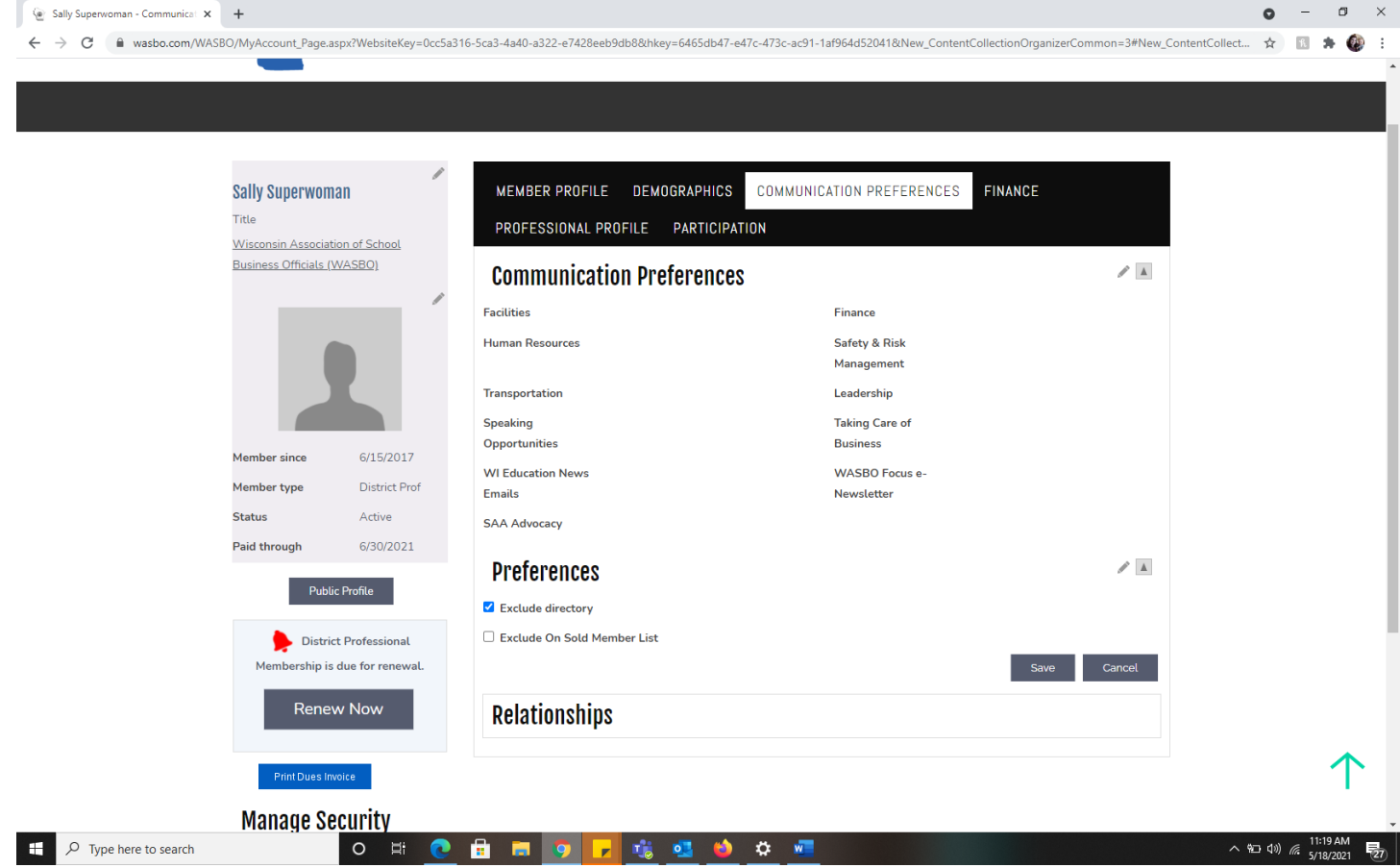